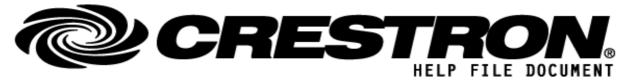

| GENERAL INFORMATION         |                                                                                                    |  |
|-----------------------------|----------------------------------------------------------------------------------------------------|--|
| SIMPLWINDOWS NAME:          | Barco E2                                                                                                    |  |
| CATEGORY:                   | Screen Management System                                                                                                    |  |
| VERSION:                    | 1.02                                                                                                    |  |
| SUMMARY:                    | Control of the E2 / S3 device.                                                                                                    |  |
| GENERAL NOTES:              | This module is used to control an E2 or an S3 via TCP/IP.<br>The ports used are 9876 & 9999.<br>After connecting, the module will automatically retrieve the list of sources,<br>destinations, backgrounds, presets & stills. |  |
| CRESTRON HARDWARE REQUIRED: | 3-Series controller.                                                                                                    |  |
| SETUP OF CRESTRON HARDWARE: | TCP/IP:<br>Fill in the IP address of the E2 as parameter.                                                                                                    |  |
| VENDOR FIRMWARE:            | V7.1                                                                                                    |  |
| VENDOR SETUP:               | Install and configure E2 / S3                                                                                                    |  |
| CABLE DIAGRAM:              | None                                                                                                    |  |

| CONTROL:               |              |                                                                                                    |
|------------------------|--------------|----------------------------------------------------------------------------------------------------|
| Signal/Function Name   | <u>D,S,A</u> | Digital, Serial, Analog signal property definition.                                                                                                  |
| connect                | D            | High to connect on port 9876, to receive notifications.                                                                                              |
| powerOn                | D            | Pulse to turn on E2 via Wake-On-LAN.                                                                                                    |
| LogCommunication       | D            | Flag to log communication to and from E2                                                                                                    |
| queueScreenDestChanges | D            | Pulse to enable queueing of the following actions:<br>activateSource<br>activateSourceOnLeftside<br>activateSourceOnRightside<br>activateSourceOnTop |

©2013 Crestron E: lectronics, Inc. 15 Volvo Drive · Rockleigh, NJ 07647 800.237.2041 / 201.767.3400

#### http://application.market.com

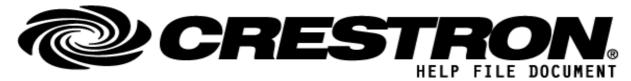

|                                  |   | activateSourceOnBottom<br>activateSourceFullScreen<br>activateSourceTopLeftAligned<br>activateSourceTopRightAligned<br>activateSourceBottomLeftAligned<br>activateSourceBottomRightAligned<br>removeSource (only for screen destinations)<br>activateBackground<br>removeBackground |
|----------------------------------|---|----------------------------------------------------------------------------------------------------|
| commitScreenDestChanges          | D | Pulse to execute the queued changes with one command per destination.                                                                                                    |
| getFrameInfo                     | D | Pulse to retrieve the configuration of the device.                                                                                                    |
| getSources                       | D | Pulse to retrieve the list of sources.                                                                                                    |
| activateSource                   | D | Pulse to activate a source on the selected screen destination on position x, y. The source is positioned in the area with width & height, the alignment is set with the source Alignment signal.                                                                                    |
| activateSourceOnLeftside         | D | Pulse to activate the selected source on the left half side of the selected screen destination.                                                                                                    |
| activateSourceOnRightside        | D | Pulse to activate the selected source on the right half side of the selected screen destination.                                                                                                    |
| activateSourceOnTop              | D | Pulse to activate the selected source on top half of the selected screen destination.                                                                                                    |
| activateSourceOnBottom           | D | Pulse to activate the selected source on bottom half of the selected screen destination.                                                                                                    |
| activateSourceFullScreen         | D | Pulse to activate the selected source full screen of the selected screen destination.                                                                                                    |
| activateSourceTopLeftAligned     | D | Pulse to activate the selected source on the top left part of the selected screen destination.                                                                                                    |
| activateSourceTopRightAligned    | D | Pulse to activate the selected source on the top right part of the selected screen destination.                                                                                                    |
| activateSourceBottomLeftAligned  | D | Pulse to activate the selected source on the bottom left part of the selected screen destination.                                                                                                    |
| activateSourceBottomRightAligned | D | Pulse to activate the selected source on the bottom right part of the selected screen destination.                                                                                                    |
| activateSourceOnAuxDestination   | D | Pulse to activate the selected source on the selected aux destination.                                                                                                    |

©2013 Crestron E: lectronics, Inc. 15 Volvo Drive <sup>.</sup> Rockleigh, NJ 07647 800.237.2041 / 201.767.3400

#### http://application.market.com

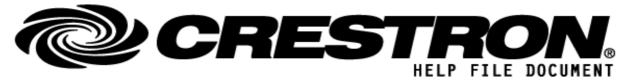

| removeSource D                 | Pulse to remove the selected source from the selected aux or screen destination.                                                                                                    |
|--------------------------------|----------------------------------------------------------------------------------------------------|
| freezeSource D                 | Pulse to freeze the selected source on the selected aux or screen destination.                                                                                                    |
| unfreezeSource D               | Pulse to unfreeze the selected source on the selected aux or screen destination.                                                                                                    |
| enableSource3D D               | Pulse to enable 3D on the selected source.                                                                                                    |
| disableSource3D D              | Pulse to disable 3D on the selected source.                                                                                                    |
| activateSourceLeftAligned D    | Pulse to activate the selected source on the left part of the selected screen destination. (using PercentageWidthForCornerPIP)                                                                                                    |
| activateSourceRightAligned D   | Pulse to activate the selected source on the right part of the selected screen destination. (using PercentageWidthForCornerPIP)                                                                                                    |
| activateSourceTopAligned D     | Pulse to activate the selected source on the top part of the selected screen destination. (using PercentageHeightForCornerPIP)                                                                                                    |
| activateSourceBottomAligned D  | Pulse to activate the selected source on the bottom part of the selected screen destination. (using PercentageHeightForCornerPIP)                                                                                                    |
| iSourceID A                    | This is the source ID.                                                                                                    |
| XPos A                         | This is the horizontal position to be used with activateSource.                                                                                                    |
| YPos A                         | This is the vertical position to be used with activateSource.                                                                                                    |
| Width A                        | This is the width of the area to be used with activateSource.                                                                                                    |
| Height A                       | This is the height of the area to be used with activateSource.                                                                                                    |
| SourceAlignment A              | This is the alignment to be used with activateSource.<br>This can a combination of following values :<br>ALIGNMENT_CENTER = 0,<br>ALIGNMENT_LEFT = 1,<br>ALIGNMENT_RIGHT = 2,<br>ALIGNMENT_RIGHT = 2,<br>ALIGNMENT_TOP = 4,<br>ALIGNMENT_BOTTOM = 8, |
| PercentageHeightForCornerPIP A | This is the percentage of the destination height used for the ActivateSource-<br>Aligned functions.                                                                                                    |
| PercentageWidthForCornerPIP A  | This is the percentage of the destination width used for the ActivateSource-<br>Aligned functions.                                                                                                    |
|                                |                                                                                                    |

©2013 Crestron E: lectronics, Inc. 15 Volvo Drive · Rockleigh, NJ 07647 800.237.2041 / 201.767.3400

#### http://application.market.com

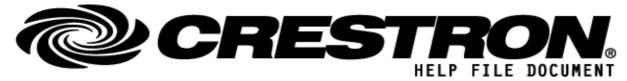

| getBackgrounds      | D | Pulse to retrieve the list of backgrounds.                                    |
|---------------------|---|-------------------------------------------------------------------------------|
| activateBackground  | D | Pulse to activate the selected background on the selected screen destination. |
| removeBackground    | D | Pulse to remove the background from the selected screen destination.          |
| freezeBackground    | D | Pulse to freeze the background on the selected screen destination.            |
| unfreezeBackground  | D | Pulse to unfreeze the background on the selected screen destination.          |
| iBackgroundID       | А | This is the background ID.                                                    |
| selectBackground_#  | D | Pulse to select a background.                                                 |
| getDestinations     | D | Pulse to retrieve the list of destinations.                                   |
| freezeDestination   | D | Pulse to freeze the selected destination.                                     |
| unfreezeDestination | D | Pulse to unfreeze the selected destination.                                   |
| iDestinationID      | А | This is the destination ID.                                                   |
| iDestinationType    | А | This is the destination type ID.                                              |
| selectDestination_# | D | Pulse to select a destination.                                                |
| iLayerID            | А | This is the layer ID.                                                         |
| selectLayer_#       | D | Pulse to select a layer.                                                      |
| getPresets          | D | Pulse to retrieve the list of presets.                                        |
| activatePreset      | D | Pulse to activate the selected preset.                                        |
| savePreset          | D | Pulse to save the selected preset.                                            |
| saveAsNewPreset     | D | Pulse to save as a new preset.                                                |
| deletePreset        | D | Pulse to delete the selected preset.                                          |
| renamePreset        | D | Pulse to rename the selected preset                                           |
| iPresetID           | А | This is the preset ID.                                                        |
| NewPresetName\$     | S | The preset name to be used with SaveAsNewPreset                               |

#### http://application.market.com

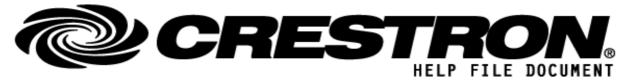

| selectPreset_#            | D | Pulse to select a preset.                                   |
|---------------------------|---|-------------------------------------------------------------|
| getContentForDestinations | D | Pulse to retrieve the current content for all destinations. |
| getStills                 | D | Pulse to retrieve the list of stills.                       |
| takeStillSource           | D | Pulse to take a still of a source                           |
| takeStillBackground       | D | Pulse to delete a still of a background.                    |
| deleteStill               | D | Pulse to delete a still.                                    |
| iStillID                  | А | This is the still ID.                                       |
| selectStill_#             | D | Pulse to select a still                                     |

| FEEDBACK:            |   |                                                              |
|----------------------|---|--------------------------------------------------------------|
| Connected            | D | High when connected on port 9876.                            |
| NotificationReceived | D | High to indicate a change occurred on the device.            |
| FrameName\$          | S | Serial signal containing the name of the device.             |
| FrameType\$          | S | Serial signal containing the type (E2/S3).                   |
| FrameVersion\$       | S | Serial signal containing the version number of the firmware. |
| FrameOSVersion\$     | S | Serial signal containing the version number of the OS.       |
| FramelPAddress\$     | S | Serial signal containing the IP address.                     |
| FrameMACAddress\$    | S | Serial signal containing the MAC address.                    |
| NumSources           | А | Indicates the number of sources.                             |
| oSourceID            | А | Indicates the source ID of the selected source.              |
| SourceType           | А | Indicates the source type ID of the selected source.         |
| SourceFrozen         | D | High to indicate if the selected source is frozen.           |

©2013 Crestron E: lectronics, Inc. 15 Volvo Drive · Rockleigh, NJ 07647 800.237.2041 / 201.767.3400

### http://application.market.com

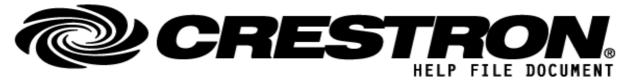

| SourceCapacity       | А | Indicates the capacity of the selected source. Values: 1=SL, 2=DL, 4=4K.     |
|----------------------|---|------------------------------------------------------------------------------|
| SourceWidth          | A | Indicates the width of the selected source.                                  |
| SourceHeight         | А | Indicates the height of the selected source.                                 |
| SourceName\$         | S | Serial signal containing the source name of the selected source.             |
| SourceStillName\$    | S | Serial signal containing the source still name of the selected source.       |
| SelectedSource_#     | D | High to indicate the selected source.                                        |
| SourceFrozen_#       | D | High to indicate if the selected source is frozen.                           |
| SourceType_#         | А | Indicates the source type ID for all sources                                 |
| SourceWidth_#        | А | Indicates the source width for all sources                                   |
| SourceHeight_#       | A | Indicates the source height for all sources                                  |
| SourceCapacity_#     | А | Indicates the capacity for all sources. Values: 1=SL, 2=DL, 4=4K.            |
| SourceName\$_#       | S | Serial signal containing the names of all sources.                           |
| SourceStillName\$_#  | S | Serial signal containing the names of the stills of all sources.             |
| NumBackgrounds       | A | Indicates the number of backgrounds.                                         |
| oBackgroundID        | А | Indicates the background ID of the selected background.                      |
| BackgroundType       | А | Indicates the background type ID of the selected background.                 |
| BackgroundFrozen     | D | High to indicate if the selected background is frozen.                       |
| BackgroundHeight     | А | Indicates the height of the selected background.                             |
| BackgroundWidth      | А | Indicates the width of the selected background.                              |
| BackgroundCapacity   | А | Indicates the capacity of the selected background. Values: 1=SL, 2=DL, 4=4K. |
| BackgroundName\$     | S | Serial signal indicating the background name of the selected background.     |
| SelectedBackground_# | D | High to indicate the selected background.                                    |
| BackgroundFrozen_#   | D | High to indicate if the selected background is frozen.                       |

#### http://application.market.com

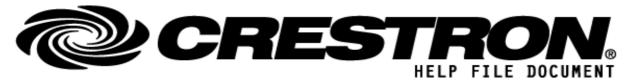

| BackgroundType_#      | А | Indicates the background type for all backgrounds.                                          |
|-----------------------|---|---------------------------------------------------------------------------------------------|
| BackgroundWidth_#     | А | Indicates the background width for all backgrounds.                                         |
| BackgroundHeight_#    | А | Indicates the background height for all backgrounds.                                        |
| BackgroundCapacity_#  | А | Indicates the background capacity for all backgrounds. Values: 1=SL, 2=DL, 4=4K.            |
| BackgroundName\$_#    | S | Serial signal containing the names of all backgrounds.                                      |
| NumDestinations       | А | Indicates the number of destinations.                                                       |
| oDestinationID        | А | Indicates the destination ID of the selected destination.                                   |
| oDestinationType      | А | Indicates the destination type ID of the selected destination.                              |
| DestinationHeight     | А | Indicates the height of the selected destination.                                           |
| DestinationWidth      | А | Indicates the width of the selected destination.                                            |
| DestinationNumLayers  | А | Indicates the number of available layers on the selected destination.                       |
| DestinationFrozen     | D | High to indicate if the selected destination is frozen.                                     |
| DestinationName\$     | S | Serial signal containing the name of the selected destination.                              |
| SelectedDestination_# | D | High to indicate the selected destination.                                                  |
| DestinationType_#     | А | Indicates the destination type of all destinations.                                         |
| DestinationFrozen_#   | D | High to indicate which destinations are frozen.                                             |
| NumLayers_#           | А | Serial signal containing the number of layers for each destination.                         |
| DestinationWidth_#    | А | Indicates the width of all destinations.                                                    |
| DestinationHeight_#   | Α | Indicates the height of all destinations.                                                   |
| DestinationName\$_#   | S | Serial signal containing the destination name of all destinations.                          |
| oLayerID              | А | Indicates the layer ID of the selected layer for a selected destination.                    |
| WindowSourceName\$    | S | Serial signal containing the source name of the source on the selected destination & layer. |
| WindowSourceHeight    | А | Indicates the height of the source on the selected destination & layer.                     |

©2013 Crestron E: lectronics, Inc. 15 Volvo Drive · Rockleigh, NJ 07647 800.237.2041 / 201.767.3400

#### http://application.market.com

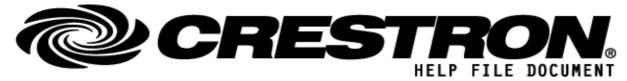

| WindowSourceWidth       | А | Indicates the width of the source on the selected destination & layer.                                |
|-------------------------|---|----------------------------------------------------------------------------------------------------|
| WindowSourceXPos        | А | Indicates the horizontal position of the source on the selected destination & layer.                  |
| WindowSourceYPos        | А | Indicates the vertical position of the source on the selected destination & layer.                    |
| WindowSourceStillName\$ | S | Serial signal containing the source still name of the source on the selected destination & layer.     |
| oLayerCapacity          | A | Indicates the capacity of selected destination & layer.<br>Values: 1=SL, 2=DL, 4=4K.                  |
| WindowSourceFrozen      | D | High to indicate if the source on the selected destination & layer is frozen.                         |
| WindowSourceID          | A | Indicates the Window Source ID                                                                        |
| SelectedLayer_#         | D | High to indicate the selected layer on the selected destination.                                      |
| NumPresets              | А | Indicates the number of presets.                                                                      |
| oPresetID               | А | Indicates the preset ID of the selected preset.                                                       |
| PresetName\$            | S | Serial signal containing the name of the preset.                                                      |
| SelectedPreset_#        | D | High to indicate the selected preset.                                                                 |
| PresetName\$_#          | S | Serial signal containing the names of all presets.                                                    |
| LayerID_##              | А | Indicates the layer ID of all layers for the first 8 destinations.                                    |
| LayerCapacity_##        | A | Indicates the layer capacity of all layers for the first 8 destinations.<br>Values: 1=SL, 2=DL, 4=4K. |
| WindowWidth_##          | А | Indicates the width of the sources on all layers for the first 8 destinations.                        |
| WindowHeight_##         | A | Indicates the height of the sources on all layers for the first 8 destinations.                       |
| WindowXPos_##           | А | Indicates the horizontal position of the sources on all layers for the first 8 destinations.          |
| WindowYPos_##           | А | Indicates the vertical position of the sources on all layers for the first 8 destinations.            |
| WindowSourceID_##       | А | Indicates the source ID of the sources on all layers for the first 8 destinations.                    |
| BackgroundSourceID_#    | А | Indicates the background ID of all destinations.                                                      |
| WindowSourceName\$_##   | S | Serial signal containing the names of the sources on all layers for the first 8 destinations.         |

©2013 Crestron E: lectronics, Inc. 15 Volvo Drive · Rockleigh, NJ 07647 800.237.2041 / 201.767.3400

#### http://application.market.com

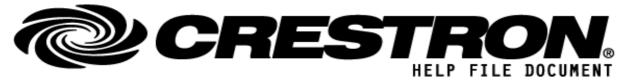

| WindowSourceStillName\$_## | S | Serial signal containing the source still names of the sources on all layers for the first 8 destinations. |
|----------------------------|---|----------------------------------------------------------------------------------------------------|
| BackgroundSourceName\$_#   | S | Serial signal containing the background name on all destinations.                                          |
| NumStills                  | A | Indicates the number of stills.                                                                            |
| oStillID                   | А | Indicates the still ID.                                                                                    |
| StillName\$                | S | Serial signal containing the name of the selected still.                                                   |
| StillHeight                | А | Indicates the height of the selected still.                                                                |
| StillWidth                 | A | Indicates the width of the selected still.                                                                 |
| StillURL\$                 | S | Serial signal containing the URL of the selected still.                                                    |
| SelectedStill#             | D | High to indicate the selected still.                                                                       |
| StillWidth_#               | А | Indicates the width of all stills.                                                                         |
| StillHeight_#              | А | Indicates the height of all stills.                                                                        |
| StillName\$_#              | S | Serial signal containing the name of all selected still.                                                   |
| StillURL\$_#               | S | Serial signal containing the URL of all selected still.                                                    |

#### http://application.market.com

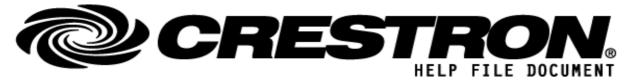

| PARAMETERS:                      |                                                                                                    |  |  |
|----------------------------------|----------------------------------------------------------------------------------------------------|--|--|
| IP-Address                       | P IP address of the device.                                                                                                    |  |  |
|                                  |                                                                                                    |  |  |
|                                  |                                                                                                    |  |  |
| TESTING:                         |                                                                                                    |  |  |
| OPS USED FOR TESTING:            | 1.601.0048                                                                                                    |  |  |
| SIMPL WINDOWS USED FOR TESTING:  | 4.14.20                                                                                                    |  |  |
| DEVICE DB USED FOR TESTING:      | 200.01.001.00                                                                                                    |  |  |
| CRESTRON DB USED FOR TESTING:    | 200.00.004.00                                                                                                    |  |  |
| SYMBOL LIBRARY USED FOR TESTING: | 508                                                                                                    |  |  |
| SAMPLE PROGRAM:                  | Barco E2 Demo V1.02                                                                                                    |  |  |
| REVISION HISTORY:                | <ul> <li>V. 1.0 – Original Release</li> <li>V. 1.01<br/>GetPresets fixed (for E2 versions starting with V5.1 or higher).<br/>Show all layers (program+preview)<br/>Added enable/disable3D functions.<br/>Added some extra ActivateSource functions.</li> <li>V 1.02<br/>Support 4-series<br/>Update for updated Newtonsoft DLL</li> </ul> |  |  |

### http://application.market.com